## <span id="page-0-3"></span>**Multibanco - Fullservice**

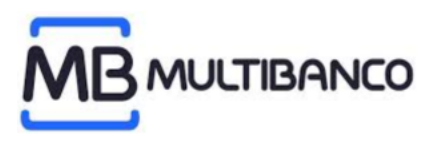

**Contenu** 

Plus d'information

[Comment intégrer le moyen de paiement ?](https://docs.monext.fr/pages/viewpage.action?pageId=925331557)

[Le moyen de paiement Multibanco](#page-0-0) [Les propriétés](#page-0-1) [Le parcours utilisateur](#page-0-2) [L'intégration technique](#page-2-0) [Les rapports](#page-2-1) [Pages associées](#page-2-2)

## <span id="page-0-0"></span>Le moyen de paiement Multibanco

Multibanco est le moyen de paiement le plus utilisé au Portugal.

Il s'agit d'un paiement par coupon (voucher) émis sur votre boutique et payable via un distributeur automatique ou virement bancaire. Disponible dans plus de 12 000 distributeurs répartis dans tout le pays, Multibanco est une méthode de paiement essentielle pour les consommateurs portugais.

### <span id="page-0-1"></span>Les propriétés

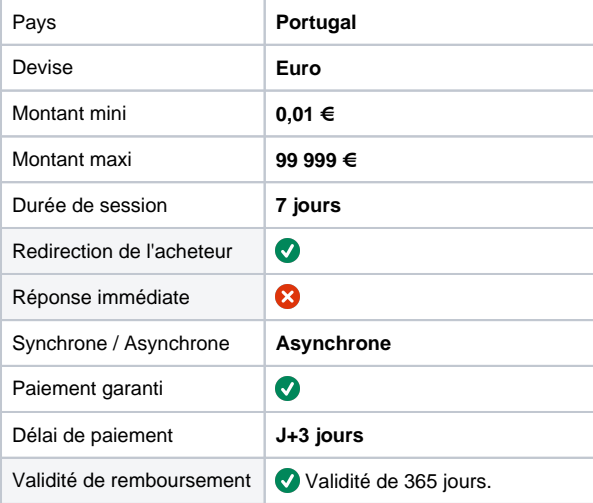

# Les fonctions disponibles

Monext Online autorise les fonctionnalités suivantes :

- Paiement à la commande.
- Remboursement partiel et multiple.
- Fichier de réconciliation.

## <span id="page-0-2"></span>Le parcours utilisateur

L'expérience utilisateur d'un paiement se résume à :

- 1. L'acheteur valide son panier sur le site e-commerce et demande à payer.
- 2. Il sélectionne le moyen de paiement Multibanco.
- 3. Il est redirigé sur la page du moyen de paiement qui affiche les informations du coupon à régler.
- 4. Il règle le montant sur sa banque en ligne ou dans un GAB en indiquant les informations du coupon.

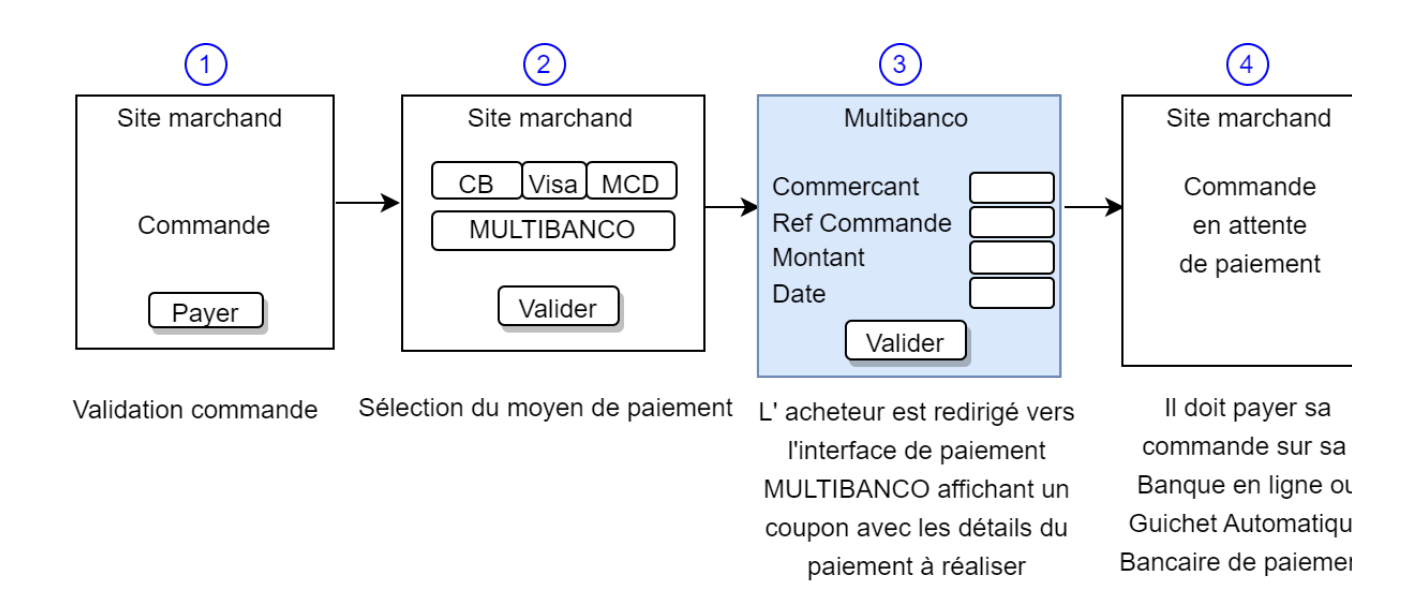

#### **Parcours utilisateur d'un paiement web**

1. L'acheteur sélectionne le moyen de paiement Multibanco. 2. L'acheteur est redirigé vers une page de paiement Multibanco

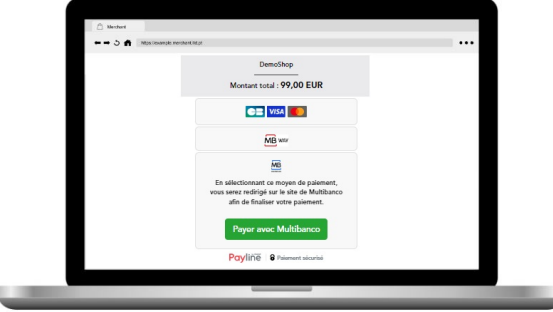

3. L'acheteur se connecte à sa banque en ligne et renseigne les informations de paiement présentées sur le bulletin de paiement puis il confirme son paiement.

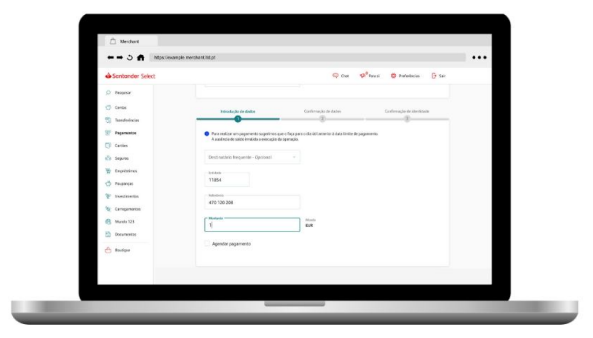

affichant un coupon de paiement avec les détails.

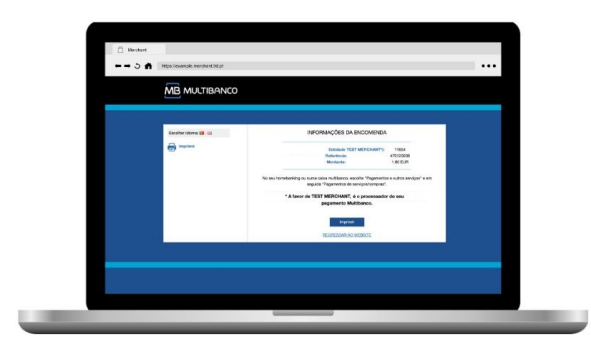

4. Le paiement est confirmé et le commerçant est informé du résultat.

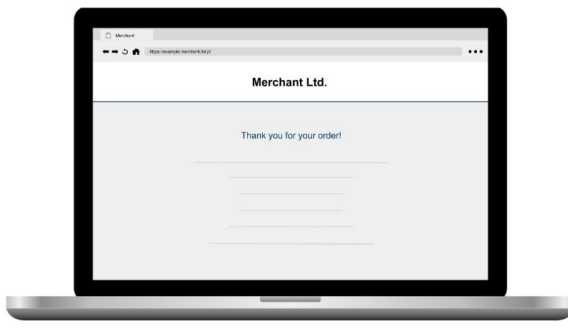

## Gestion des paiements via le centre d'administration

#### **La recherche de transaction**

Sélectionner simplement le critère moyen de paiement = MULTIBANCO\_MNXT pour retrouver vos opérations.

Les transactions apparaissent dans le centre administration de Monext Online en temps réel :

Commande Multibanco en attente : ONHOLD\_PARTNER

• Paiement Multibanco réglés : ACCEPTED

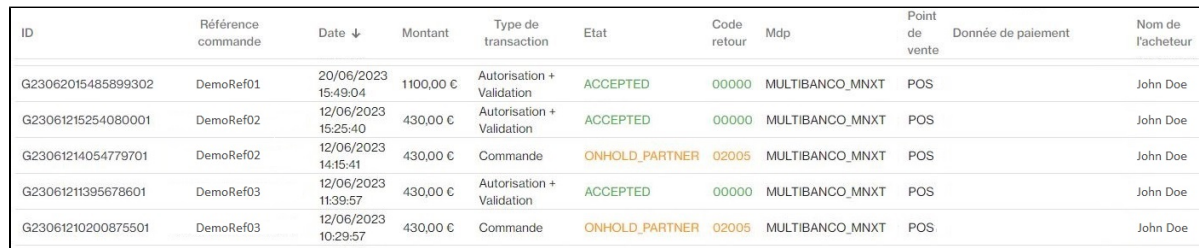

#### **Le détail de transaction**

Le détail de transaction du centre administration affiche les blocs contenant les informations supplémentaires :

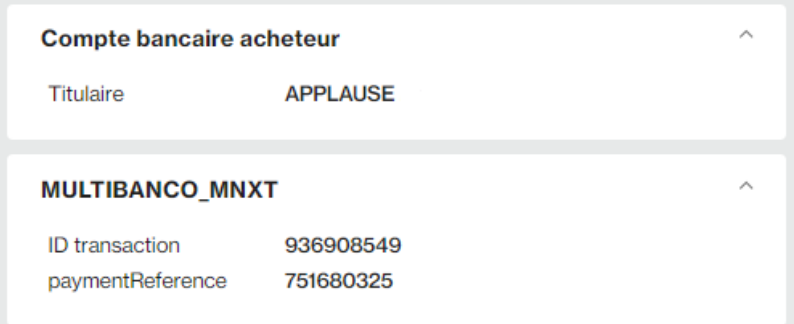

Vous trouver les informations suivantes :

- o l'ID de transaction d Multibanco.
- Référence de paiement Multibanco.
- o Informations du terminal.

## <span id="page-2-0"></span>L'intégration technique

Ce moyen de paiement est disponible avec l'[API WebPayment.](https://docs.monext.fr/pages/viewpage.action?pageId=747145714) Aucune donnée spécifique à Multibanco n'est requise.

#### <span id="page-2-1"></span>Les rapports

Vous retrouvez les transactions dans les rapports suivants ci dessous avec le card\_code = MULTIBANCO\_MNXT.

- [fichier des transactions](https://docs.monext.fr/display/DT/Fichier+des+transactions) ;
- [fichier des paiements](https://docs.monext.fr/display/DT/Fichier+des+paiements) avec les opérations Capture (CAP) et Settlement (SET) : débit à la commande.

## <span id="page-2-2"></span>Pages associées

- [Multibanco](https://docs.monext.fr/display/DT/Multibanco)
- [Multibanco Fullservice](#page-0-3)